## **ЭЛЕКТРОННЫЙ КАТАЛОГ (ЭК) БИБЛИОТЕКИ СПБГЭУ**

## **Руководство пользователя**

## **[HTTPS://LIB.UNECON.RU/PWB](https://lib.unecon.ru/pwb/)**

## *О ресурсе*

**C**одержит информацию о библиотечном фонде вуза: печатных и электронных изданиях, онлайн-курсах, методических материалах и ГИА, цифровых коллекциях редких изданий и др..

**ЭК** позволяет быстро и в удобной форме найти и выбрать информацию о необходимых изданиях.

*Состоит из баз данных:* 

- Книги,
- Открытые онлайн-курсы,
- Периодические издания,
- Электронная библиотека

*Книги* **–** включает метаданные (библиографические записи) на книжный фонд, указано место хранения и наличие экземпляров.

*Открытые онлайн-курсы* – включает метаданные курсов, разработанных преподавателями **СПбГЭУ** и размещенные на сайте Открытое образование. Записаться на курсы можно самостоятельно в Личном кабинете.

*Периодические издания* – включает метаданные журналов и статей из журналов, выписываемых библиотекой. Указано количество экземпляров и место хранения.

## *ЭЛЕКТРОННАЯ БИБЛИОТЕКА OPAC.UNECON.RU*

**С**одержит полные тексты (электронные копии) учебных пособий, монографий, сборников и др., изданных в Издательстве СПбГЭУ, а также авторефераты диссертаций, оцифрованные копии редких изданий, электронные учебно-методические пособия и др.. Является интеллектуальной собственностью Университета

**Р**азмещена на единой платформе с Электронным каталогом. Отличия: Электронный каталог – метаданные об изданиях, Электронная библиотека – полные тексты имеющихся изданий.

## *Доступ*

**Д**оступ к ресурсу *без регистрации*. Удаленный доступ к полным текстам Электронной библиотеки *по корпоративным логину и паролю* (указаны в Личном кабинете **СПбГЭУ**, рубрика «Библиотечные ресурсы»).

## *Простой поиск по метаданным*

### **БИБЛИОТЕКА СПБГЭУ**

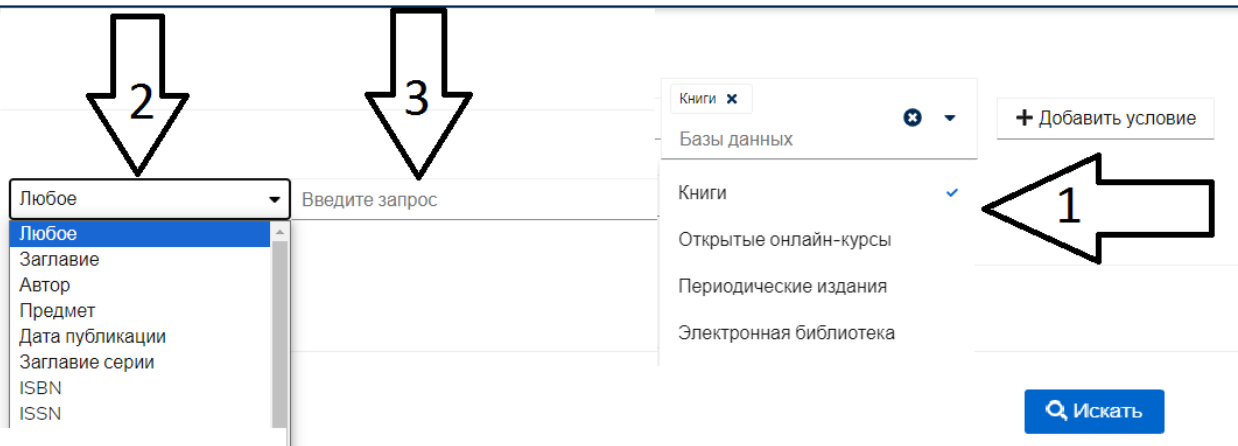

- **1.В**ыберите базу данных для поиска
- **2.В**ыберите строку поиска: автор, заглавие, предмет и др.. Любое поиск по всем полям
- **3.В**ведите в строку поиска искомое значение: фамилию автора, или название, или отдельное слово
	- **Н**ажмите **Искать**

### *Расширенный поиск*

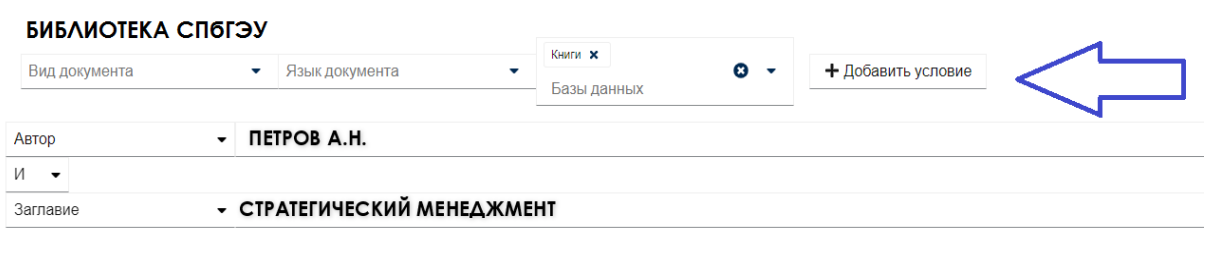

**Q** Искать • Очистить

**1.Д**ля поиска можно выбрать несколько условий, кнопка «Добавить условие»

# **2.Д**ополнительно можно указать язык и вид документа.

### *Результаты поиска, фильтры*

**Р**езультат поиска – список изданий, полученный в результате выборки по заданным параметрам. Фильтры помогут сделать результат более точным. Например, выбрать конкретный год, или автора.

### *Информация об издании*

**С**одержит библиографическое описание издания (Автор, Заглавие, место издания, Издательство, Год издания, Объем, Местонахождение и др.).

**Н**ажмите на кнопку «Подробнее» и получите полное описание издания с аннотацией.

### *Местонахождение и доступность*

**У**казано место хранения и выдачи и количество экземпляров на полке

#### Местонахождение и доступность

Библиотека Санкт-Петербургского государственного экономического университета

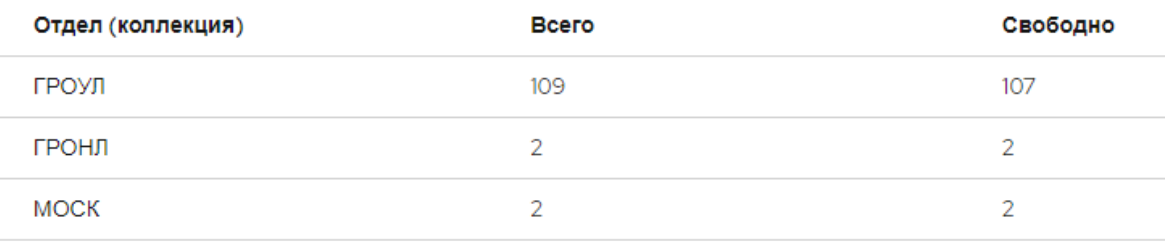

### *Где получить печатное издание?*

**ВЭШ** - Высшая экономическая школа наб. канала Грибоедова д. 34

**ГРОУЛ** - Отдел обслуживания учебной литературой финансово-экономического профиля по адресу: канал Грибоедова, дом 30/32, комната 1025

**ГРОНЛ**- Абонемент научной литературы для студентов наб. канала Грибоедова, д. 30/32, комната 1012

**ГРСЧЗ** - Студенческий читальный зал: наб. канала Грибоедова, д.30/32 комната 1006

**МОСК** - Отдел обслуживания научной литературой инженерно-экономического профиля по адресу: Московский проспект, д. 103, комната 201

**МОСКУЧАБ** - Отдел обслуживания учебной литературой инженерно-экономического профиля по адресу: Московский проспект, д. 103, комната 301

**ПОМ** - Отдел обслуживания литературой СПО (Колледж бизнеса и технологий) ул. Помяловского, д. 2, комната 89

### *Полный текст – электронная копия*

**Е**сли в описании издания есть ссылка **ЭБ OPAC.UNECON.RU**, полный текст имеется, если ссылка отсутствует, следует идти в библиотеку и получить печатный экземпляр.

**Т**ексты из **OPAC.UNECON.RU** можно читать и скачивать 100%.

*Пример описания издания в ЭК,*

Григорьева В.Н. Инструменты интернет-рекламы: учебное пособие / В.Н. Григорьева. Санкт-Петербург: Изд-во СПбГЭУ, 2018. **[ЭБ OPAC.UNECON.RU](http://opac.unecon.ru/elibrary/2015/ucheb/%D0%98%D0%BD%D1%81%D1%82%D1%80%D1%83%D0%BC%D0%B5%D0%BD%D1%82%D1%8B%20%D0%B8%D0%BD%D1%82%D0%B5%D1%80%D0%BD%D0%B5%D1%82-%D1%80%D0%B5%D0%BA%D0%BB%D0%B0%D0%BC%D1%8B.pdf)**

### *Как цитировать издания каталога?*

**Д**ля правильного цитирования изданий скопируйте ссылку в окне «Библиографическая ссылка» и вставьте в текст своей работы.

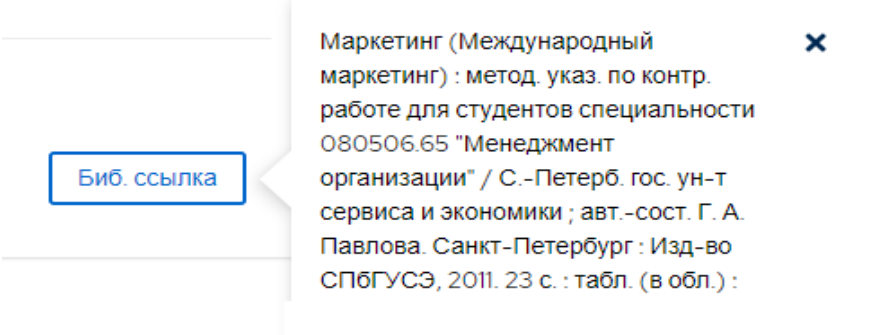

*Посетите сайт Библиотеки и ознакомьтесь с ресурсами!*